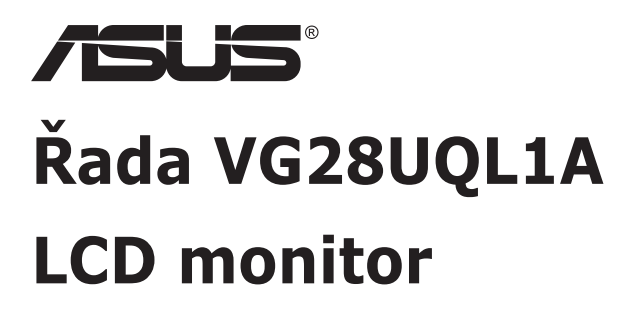

# **Uživatelská příručka**

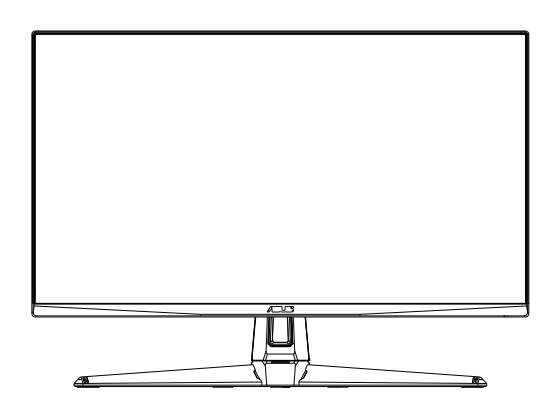

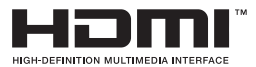

# **Obsah**

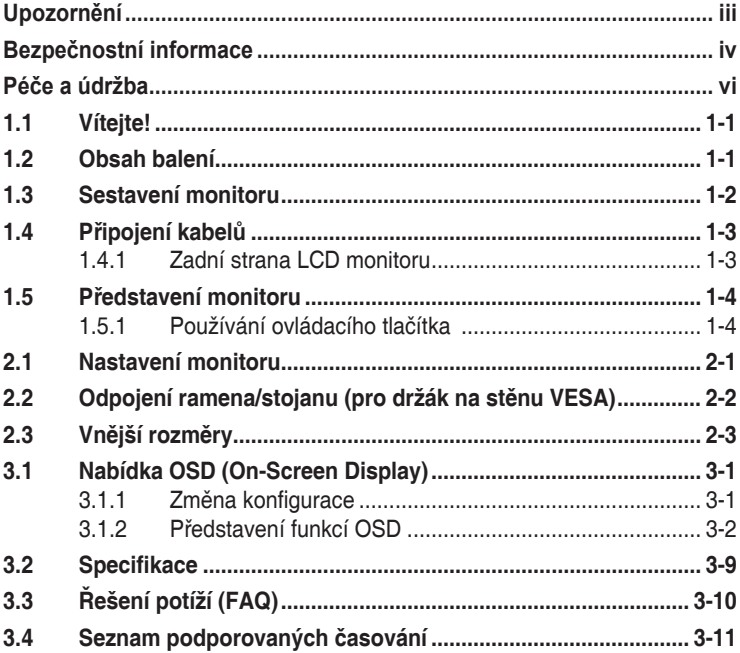

Copyright © 2019 ASUSTeK COMPUTER INC. Všechna práva vyhrazena.

Žádná část této příručky, včetně výrobků a softwaru v příručce popsaných, nesmí být bez písemného souhlasu firmy. ASUSTeK COMPUTER INC. ("ASUS") reprodukována, přenesena, přepsána, uložena v<br>systému pro ukládání dat, ani přeložena do žádného jazyka v žádné podobě a žádným způsobem, kromě dokumentace uložené kupujícím pro účel zálohování.

Záruka na produkt nebo službu zaniká, pokud: (1) produkt je opraven, upraven nebo změněn bez písemného svolení firmy ASUS nebo (2) výrobní číslo produktu je nečitelné nebo chybí.

ASUS POSKYTUJE TUTO PRIRUČKU "TAK, JAK JE", BEZ ZARUKY JAKEHOKOLI DRUHU, AT<br>VÝSLOVNÉ NEBO VYPLÝVAJÍCÍ, VČETNĚ, ALE NIKOLI JEN, PŘEDPOKLÁDANÝCH ZÁRUK NEBO PODMINEK PRODEJNOSTI A VHODNOSTI PRO URCITY UČEL. V ZADNEM PRIPADE NEBUDE<br>FIRMA ASUS, JEJÍ ŘEDITELÉ, VEDOUCÍ PRACOVNÍCI, ZAMĚSTNANCI ANI ZÁSTUPCI ODPOVÍDAT<br>ZA ŽÁDNÉ NEPŘÍMĚ, ZVLÁŠTNÍ, NAHODILÉ NEBO NÁSLEDNÉ ŠKODY (VČETNĚ Z ZTRATU PODNIKATELSKE PRILEZITOSTI, ZTRATU POUZITELNOSTI CI ZTRATU DAT, PRERUSENI<br>PODNIKÁNÍ A PODOBNĚ), I KDYŽ BYLA FIRMA ASUS UPOZORNĚNA NA MOŽNOST TAKOVÝCH<br>ŠKOD ZPŮSOBENÝCH JAKOUKOLIV VADOU V TÉTO PŘÍRUČCE NEBO VE VÝROBKU

TECHNICKÉ ÚDAJE A INFORMACE OBSAŽENÉ V TÉTO PŘÍRUČCE JSOU POSKYTNUTY JEN PRO INFORMACI, MOHOU SE KDYKOLIV ZMENIT BEZ PREDCHOZIHO UPOZORNENI, A NEMELY BY BYT<br>POVAŽOVÁNY ZA ZÁVAZEK FIRMY ASUS. ASUS NEODPOVÍDÁ ZA ŽÁDNÉ CHYBY A NEPŘESNOSTI,<br>KTERÉ SE MOHOU OBJEVIT V TÉTO PŘÍRUČCE, VČETNĚ VÝROBKŮ A SOFTW POPSANÝCH.

Produkty a názvy firem v této příručce mohou, ale nemusí být registrovanými obchodními známkami nebo copyrighty příslušných firem, a používají se zde pouze pro identifikaci a objasnění a ve prospěch jejich majitelů, bez záměru poškodit cizí práva.

# <span id="page-2-0"></span>**Upozornění**

#### **Prohlášení pro Federální komunikační komisi**

Toto zařízení vyhovuje části 15 předpisů FCC. Provoz vyžaduje splnění následujících dvou podmínek:

- Toto zařízení nesmí způsobovat škodlivé rušení, a
- Toto zařízení musí přijmout veškeré přijaté rušení, včetně rušení, které by mohlo způsobit nežádoucí činnost.

Toto zařízení bylo testováno a bylo shledáno, že vyhovuje omezením pro digitální zařízení třídy B, dle části 15 pravidel Federální komunikační komise (FCC). Tato omezení mají poskytnout rozumnou ochranu před škodlivým rušením pro instalace v obytných prostorách. Toto zařízení generuje, používá a může vyzařovat energii na rozhlasové frekvenci, a pokud není instalováno a používáno podle pokynů, může rušit rádiovou komunikaci. Neexistuje však žádná záruka, že v konkrétní instalaci nedojde k rušení. Pokud toto zařízení způsobuje škodlivé rušení příjmu rozhlasu nebo televize, což lze zjistit tak, že zařízení vypnete a zapnete, uživateli doporučujeme zkusit odstranit rušení pomocí jedné nebo několika z následujících metod:

- Otočit nebo přemístit přijímací anténu.
- Zvětšit odstup mezi zařízením a přijímačem.
- Připojit zařízení do zásuvky na jiném okruhu, než do kterého je připojen přijímač.
- Poradit se s dodavatelem nebo zkušeným rozhlasovým/TV technikem.

#### **Prohlášení pro kanadské Ministerstvo komunikací**

Toto digitální zařízení nepřekračuje limity třídy B pro vyzařování v rádiovém pásmu z digitálních zařízení, jak je stanoví předpisy o rádiovém rušení kanadského Ministerstva komunikací.

Toto digitální zařízení třídy B vyhovuje kanadské normě ICES-003.

# FAT

# <span id="page-3-0"></span>**Bezpečnostní informace**

- Před přípravou monitoru k použití si pečlivě přečtěte veškerou dodávanou dokumentaci.
- Aby nedošlo k požáru nebo zásahu elektrickým proudem, nevystavujte monitor dešti ani vlhkosti.
- Nepokoušejte se rozebírat kryt monitoru. Uvnitř je vysoké napětí, které by mohlo způsobit úraz.
- Při poruše napájecího zdroje se jej nepokoušejte opravovat. Obraťte se na kvalifikovaného servisního technika nebo prodejce.
- Před použitím produktu zkontrolujte, zda jsou všechny kabely správně zapojeny a zda nejsou napájecí kabely poškozeny. Při zjištění jakéhokoli poškození okamžitě kontaktujte prodejce.
- Otvory a štěrbiny v zadní a horní straně krytu monitoru zajišťují větrání. Neblokujte je. Neumisťujte produkt do blízkosti nebo nad radiátor nebo jiný zdroj tepla, pokud není zajištěno dostatečné větrání.
- Monitor smí být napájen jen napájecím napětím uvedeným na štítku. Pokud si nejste jisti, jaké napájecí napětí máte v domácnosti, obraťte se na prodejce nebo dodavatele elektřiny.
- Použijte vhodnou koncovku kabelu pro vaši zásuvku elektrorozvodné sítě.
- Nepřetěžujte napájecí panely a prodlužovací kabely. Přetížení může vést k požáru nebo k zásahu elektrickým proudem.
- Vyhýbejte se extrémně prašnému prostředí, změnám teploty a vlhkosti. Monitor neumisťuje do prostor, kde hrozí navlhnutí/postříkání. Monitor umístěte na stabilní povrch.
- Za bouřky nebo pokud nebude dlouho používán, odpojte produkt od elektrorozvodné sítě. Tím se zabrání poškození monitoru při přepětích v síti.
- Zabraňte vniknutí předmětů a kapalin do otvorů/výřezů na krytu monitoru.
- V zájmu dobré funkce připojujte monitor jen k počítačům se schválením UL vybaveným správně konfigurovanou zásuvkou označenou 100 až 240 V AC.
- Používaná elektrická zásuvka se musí nacházet v blízkosti zařízení a musí být snadno přístupná.
- V případě technických potíží s monitorem kontaktujte kvalifikovaného servisního technika nebo prodejce.
- Před připojením zástrčky k elektrické zásuvce připojte uzemnění. Před odpojením zástrčky z elektrické zásuvky nezapomeňte odpojit uzemnění.

#### **VAROVÁNÍ**

Používáním jiných než určených extraaurálních nebo intraaurálních sluchátek může dojít ke ztrátě sluchu způsobené nadměrným hlukem.

Ujistěte se, že rozvodová síť budovy obsahuje jistič 120/240 V, 20 A (maximálně).

Pokud je napájecí kabel opatřen tříkolíkovou zástrčkou, zapojte kabel do uzemněné tříkolíkové zásuvky. Nebraňte ve funkčnosti uzemňovacího kolíku na zástrčce, například použitím dvoukolíkového adaptéru. Uzemňovací kolík je důležitým bezpečnostním prvkem.

Prohlášení o shodě: Toto zařízení splňuje požadavky harmonizační směrnice zákonů členských zemí o elektromagnetické kompatibilitě (2014/30/EU), směrnice o nízkém napětí (2014/35/EU), směrnice ErP (2009/125/EC) a směrnice RoHS (2011/65/EU). Na základě testování tohoto produktu bylo zjištěno, že splňuje harmonizované normy pro IT vybavení. Tyto harmonizované normy byly vydány v rámci rozhodnutí o směrnicích Evropské unie.

# <span id="page-5-0"></span>**Péče a údržba**

- Před zvednutím nebo přemístěním monitoru je lepší odpojit signálový a napájecí kabel. Při zvedání monitoru dodržujte postupy správného zvedání. Při zvedání nebo přenášení držte monitor za okraje. Nezvedejte monitor za stojan nebo kabel.
- Čištění. Vypněte monitor a odpojte napájecí kabel. Povrch monitoru čistěte hadříkem, který nedře a nepouští vlákna. Odolné skvrny lze odstranit hadříkem navlhčeným v jemném čistícím prostředku.
- Nepoužívejte čistící prostředek s obsahem alkoholu nebo acetonu. Použijte čistící prostředek určený na LCD monitory. Nestříkejte čistící prostředek přímo na povrch displeje, hrozí vniknutí do monitoru a úraz elektrickým proudem.

#### **Následující symptomy jsou normální, nejde o závadu:**

- Displej může na začátku používání blikat, jde o vlastnost zářivkového podsvícení. Vypnutím a zapnutím vypínače blikání odstraníte.
- V závislosti na pozadí pracovní plochy se může mírně odlišovat jas různých částí displeje.
- Pokud zobrazujete stejný obraz několik hodin, může se do displeje "vypálit" a přetrvávat. Displej se postupně, ale pomalu "vzpamatuje", nebo jej na několik hodin vypněte.
- Pokud je displej černý nebo bliká nebo vůbec nefunguje, obraťte se na servis nebo prodejce se žádostí o opravu. Nepokoušejte se jej opravovat sami!

#### **Konvence použité v této příručce**

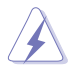

VAROVÁNÍ: Informace ohledně prevence úrazů při akcích prováděných uživatelem.

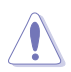

POZOR: Informace ohledně prevence poškození součásti při akcích prováděných uživatelem.

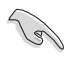

DŮLEŽITÉ: Pokyny, které MUSÍTE přesně dodržet.

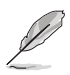

POZNÁMKA: Další informace a tipy pomáhající při činnosti.

#### **Kde najdete další informace**

Další informace a aktualizace produktu a softwaru jsou dostupné z níže uvedených zdrojů.

#### **1. Web ASUS**

Celosvětový web ASUS nabízí aktualizované informace o hardwaru a softwaru ASUS. Viz **<http://www.asus.com>**

#### **2. Volitelná dokumentace**

S produktem může být dodávána volitelná dokumentace, poskytovaná prodejcem. Tyto dokumenty nejsou standardní součástí balení.

#### **Prohlášení o omezení nebezpečných látek (Indie)**

Tento produkt vyhovuje předpisům "India E-Waste (Management) Rules 2016" a zakazuje použití olova, rtuti, hexavalentního chrómu, polybrominovaných bifenilů (PBB) a polybrominovaných difenyl esterů (PBDE) v koncentracích přesahujících 0,1 hmotnostního % v homogenních materiálech a 0,01 hmotnostního % v homogenních materiálech pro kadmium, vyjma výjimek uvedených v Plánu 2 předpisu.

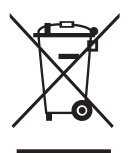

#### **Likvidace použitých elektrických a elektronických výrobků pro domácnosti v zemích EU**

Tento symbol na výrobku nebo na jeho balení označuje, že je zakázáno výrobek likvidovat společně s komunálním odpadem. Použitý elektrický nebo elektronický výrobek jste povinni odevzdat na vyhrazeném sběrném místě k další recyklaci. Separovaný sběr a recyklace použitých elektrických a elektronických výrobků pomáhá zachovávat přírodní zdroje a zajišťuje, že bude recyklace provedena takovým způsobem, který nepoškozuje lidské zdraví a životní prostředí. Další informace o nejbližším sběrném místě, na kterém můžete odevzdat použitý elektrický nebo elektronický výrobek, vám poskytne orgán místní samosprávy, nejbližší sběrná služba nebo prodejce, u kterého jste výrobek zakoupili.

# <span id="page-7-0"></span>**1.1 Vítejte!**

Děkujeme, že jste zakoupili LCD monitor ASUS® !

Nejnovější širokoúhlý LCD monitor firmy ASUS poskytuje čistší, širší a jasnější zobrazení a navíc řadu funkcí zlepšujících váš zážitek z obrazu.

Díky bohaté nabídce funkcí si můžete vychutnat pohodlí a krásné zobrazení, kterým se tento monitor vyznačuje!

# **1.2 Obsah balení**

Překontrolujte, zda jste obdrželi všechny součásti:

- $\checkmark$  LCD monitor
- Stručná příručka
- Záruční list
- $\checkmark$  1 x napájecí adaptér
- $\checkmark$  1x kabel DisplayPort (volitelně)
- $\checkmark$  1x kabel HDMI (volitelně)
- $\checkmark$  1x kabel USB3.0 (volitelně)

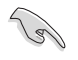

• V případě, že některá z výše uvedených součástí chybí nebo je poškozena, okamžitě kontaktujte prodejce.

# <span id="page-8-0"></span>**1.3 Sestavení monitoru**

#### **Pokyny pro sestavení monitoru:**

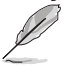

• Během sestavování ramene/základny monitoru doporučujeme udržovat monitor v jeho polystyrenovém obalu (EPS, Expanded Polystyrene).

- 1. Zorientujte otvor pro šroubek na rameni s dodaným šroubkem na základně. Potom zasuňte základnu do ramene.
- 2. Připevněte základnu k ramenu utažením dodaného šroubku.

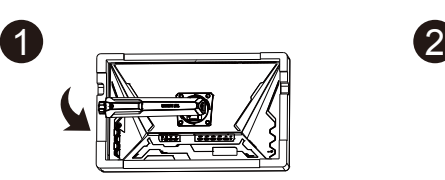

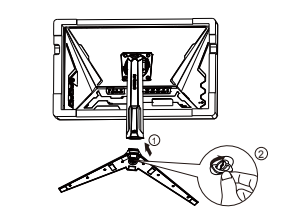

# <span id="page-9-0"></span>**1.4 Připojení kabelů**

#### **1.4.1 Zadní strana LCD monitoru**

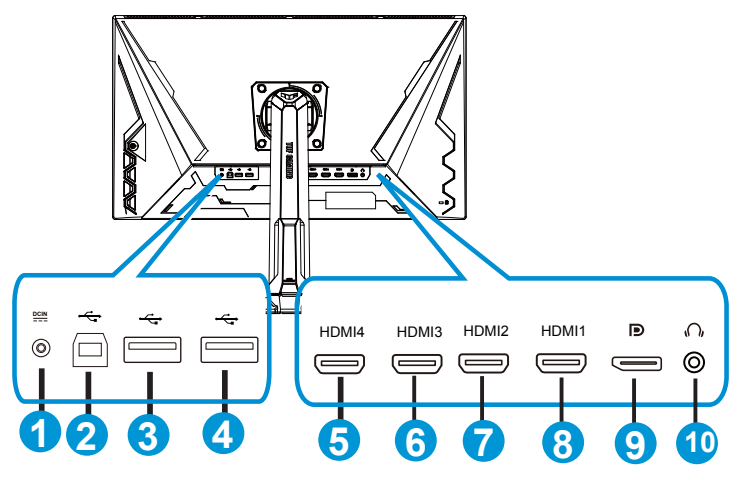

- 1. Port vstupu stejnosměrného napájení
- 2. Port USB pro odesílání dat
- 3. Port USB pro stahování dat
- 4. Port USB pro stahování dat
- 5. HDMI-4 (V2.0)
- 6. HDMI-3 (V2.0)
- 7. HDMI-2 (V2.1)
- 8. HDMI-1 (V2.1)
- 9. DisplayPort
- 10. Port výstupu pro sluchátka

# <span id="page-10-0"></span>**1.5 Představení monitoru**

#### **1.5.1 Používání ovládacího tlačítka**

Nastavte obraz pomocí ovládacího tlačítka na spodní části monitoru.

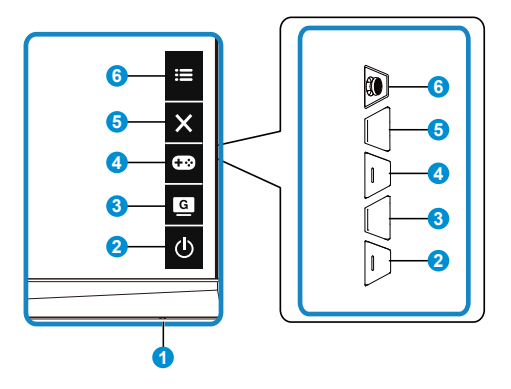

- 1. Indikátor napájení:
	- Význam barev kontrolky napájení je v následující tabulce.

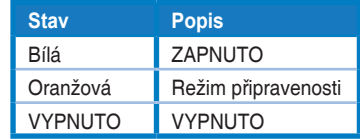

- 2. Φ Tlačítko Napájení:
	- Stiskem tohoto tlačítka zapnete/vypnete monitor.
- 3. G GameVisual:
	- Tímto rychlým tlačítkem můžete přepínat mezi osmi přednastavenými režimy (Režim Krajina, Režim Závod, Režim Kino, Režim RTS/ RPG, Režim FPS, Režim sRGB, Režim MOBA a Uživatelský režim) s technologií optimalizace obrazu GameVisual™ Video Intelligence Technology.
- 4. **G20** Tlačítko GamePlus:
	- **• GamePlus**: Funkce GamePlus poskytuje sadu nástrojů a vylepšuje herní prostředí pro uživatele při hraní různých typů her. Zejména funkce Vlasový kříž je speciálně určena pro nové hráče nebo začátečníky, kteří se zajímají o hry FPS (First Person Shooter).

Pokyny pro aktivaci funkce GamePlus:

• Stisknutím tlačítka **GamePlus** vstupte do hlavní nabídky GamePlus.

- Slouží k aktivaci funkcí Vlasový kříž, Časovač, Počítadlo FPS nebo Zarovnání zobrazení.
- Posouváním tlačítka  $\mathbf{E}(\delta)$ ) nahoru/dolů vyberte a stisknutím tlačítka  $\mathbf{E}(\text{O})$  potvrďte požadovanou funkci. Stisknutím tlačítka  $\boldsymbol{\times}$ ukončíte nabídku.
- Vlasový kříž / Časovač / Počítadlo FPS lze posouvat stisknutím  $\overline{Q}$ 5směrného tlačítka.
- Chcete-li aktivovat režim Ostřelovač, musíte v zařízení vypnout HDR.

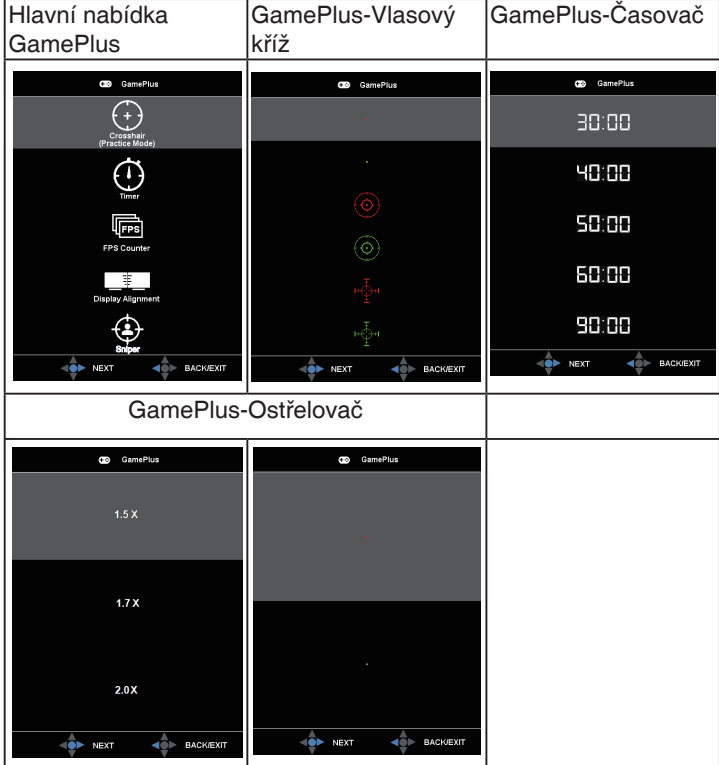

- 5. Tlačítko Zavřít:
	- Ukončí nabídku OSD.
- 6. Tlačítko (5směrné):
	- Slouží k zapnutí nabídky OSD. Slouží k potvrzení vybrané položky nabídky OSD.
	- Slouží ke zvyšování/snižování hodnot nebo k posouvání výběru nahoru/ dolů/vlevo/vpravo

# <span id="page-12-0"></span>**2.1 Nastavení monitoru**

- V zájmu optimálního pozorování doporučujeme podívat se tak, abyste viděli celou plochu monitoru, a pak nastavit sklon, který vám nejvíc vyhovuje.
- Při nastavování sklonu držte stojan, aby monitor nespadl.
- Sklon monitoru můžete nastavit v rozmezí -5˚ až +20˚ a také je možné natočení 15˚ ve směru vlevo/vpravo. Můžete také nastavit výšku monitoru v rozmezí 12cm. Můžete také nastavit natočení monitoru v rozmezí 90˚.

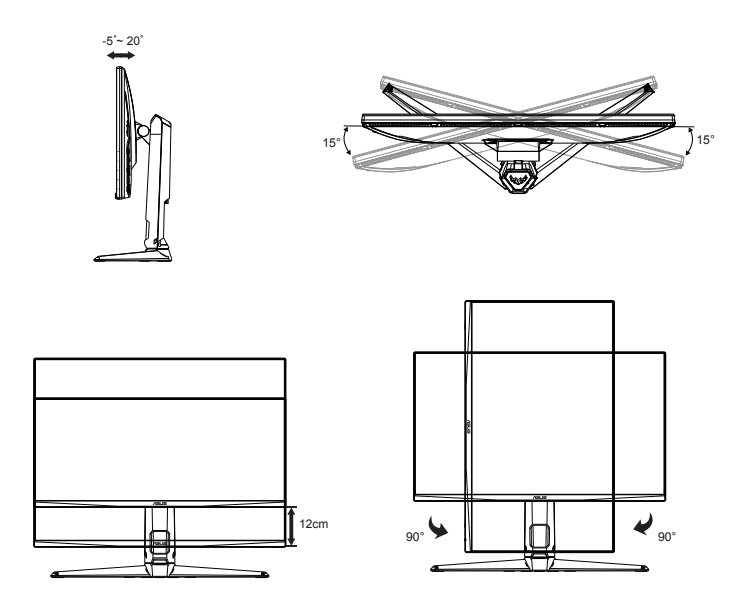

# <span id="page-13-0"></span>**2.2 Odpojení ramena/stojanu (pro držák na stěnu VESA)**

Odnímatelný stojan monitoru je speciálně navržen pro upevnění na stěnu VESA.

#### **Odpojení ramena/stojanu**

- 1. Odpojte napájecí a signálové kabely. Opatrně položte monitor obrazovkou dolů na polystyrenový obal monitoru.
- 2. Sejměte kryty šroubků.
- 3. Odmontujte čtyři (4) šroubky, které zajišťují rameno k zadní straně monitoru.
- 4. Odpojte stojan (rameno a základnu) od monitoru.

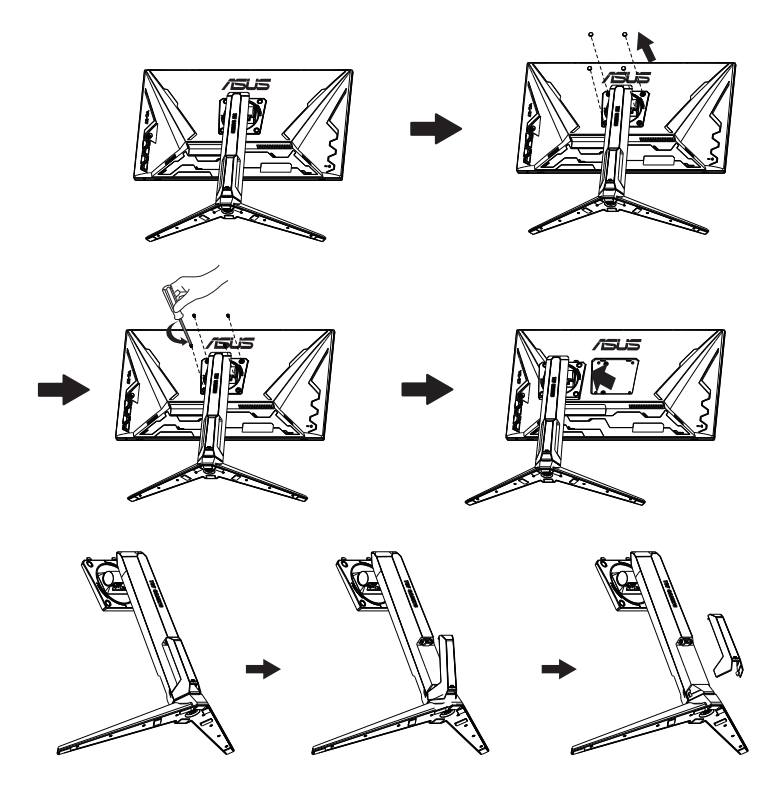

# <span id="page-14-0"></span>**2.3 Vnější rozměry**

Jednotka: mm

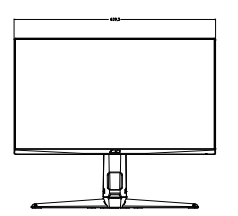

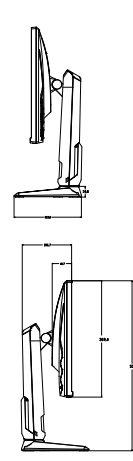

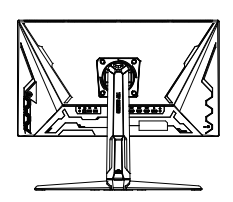

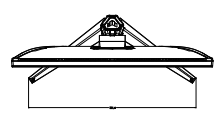

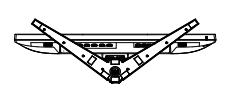

### <span id="page-15-0"></span>**3.1 Nabídka OSD (On-Screen Display)**

#### **3.1.1 Změna konfigurace**

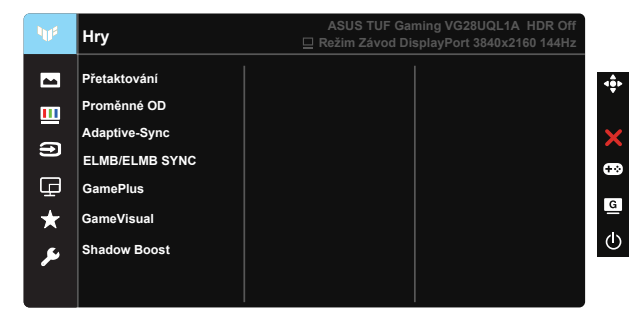

- 1. Stisknutím středu 5směrného tlačítka aktivujte nabídku OSD.
- 2. Stisknutím tlačítek **V** a ▲ můžete přepínat mezi volbami v nabídce. Při přechodu z jedné ikony na jinou je zvýrazněn název volby.
- 3. Chcete-li vybrat označenou položku v nabídce, stiskněte prostřední tlačítko.
- 4. Stisknutím tlačítek **V** a ▲ vyberte požadovaný parametr.
- 5. Stisknutím prostředního tlačítka přejděte na posuvník a pomocí tlačítek **V** a ▲ podle indikátorů v nabídce proveďte změny.
- 6. Stisknutím tlačítka ◄/► přejděte na levou/pravou nabídku.

#### <span id="page-16-0"></span>**3.1.2 Představení funkcí OSD**

**1. Hry**

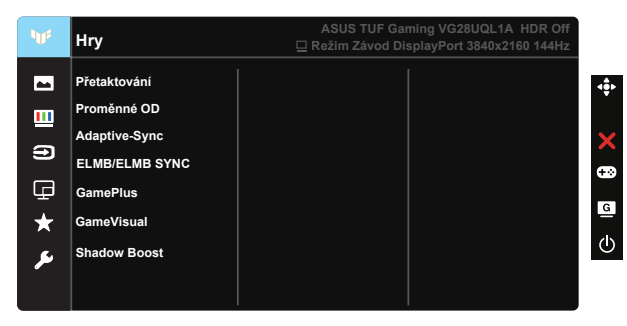

- Přetaktování: Tato funkce umožňuje upravit obnovovací kmitočet.
- Proměnné OD: Možnost zrychlení odezvy funkce Over Drive. Obsahuje Úroveň 0~Úroveň 5.
- Adaptive-Sync (DP)/ FreeSync Premium (HDMI): Umožňuje grafickému zdroji, který podporuje technologii Adaptive-Sync (DP)/ FreeSync Premium (HDMI), dynamicky upravovat obnovovací frekvenci monitoru na základě typické snímkové frekvence obsahu. To přináší energetickou úsporu a obraz téměř bez zadrhávání a s nízkou latencí.
- ELMB/ELMB SYNC: Umožňuje zapnout tuto funkci, když je zapnutá funkce Adaptive-Sync (DP)/ FreeSync Premium (HDMI) je zapnuto. Tato funkce odstraňuje trhání obrazu, omezuje duplikování (ghosting) obrazu a rozostření pohybu při hraní her. Když je funkce Adaptive-Sync (DP)/ FreeSync Premium (HDMI) vypnutá, lze tuto funkci aktivovat pouze při obnovovací frekvenci 100 Hz, 120 Hz, 144 Hz.
- GamePlus: Slouží k aktivaci funkcí Vlasový kříž, Časovač, Počítadlo FPS, Zarovnání zobrazení nebo Ostřelovač.
- GameVisual: Tato funkce obsahuje sedm dílčích funkcí, které můžete vybrat dle vaší preference.
- Shadow Boost: Vylepšení tmavých barev: upravuje křivku gamma monitoru pro obohacení tmavých tónů v obrazu. Umožňuje snadnější orientaci v tmavých záběrech a mezi tmavými objekty.

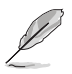

- V Režim Závod nelze konfigurovat funkce Sytost a ASCR.
- V Režim sRGB nelze konfigurovat funkce Sytost, Pleťový tón, Teplota barev, Jas, Kontrast a ASCR.
- V Režim MOBA nelze konfigurovat funkce Sytost a ASCR.

#### **2. Obraz**

V této hlavní funkci můžete upravit položky Jas, Kontrast, HDR, Vividpixel, Nastavení poměru stran a Filtr Modrého Světla.

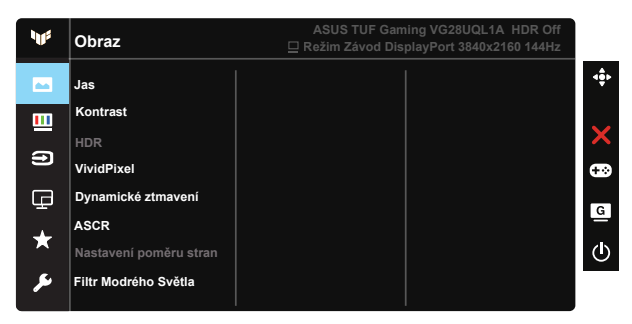

- Jas: Rozsah nastavení je 0 až 100.
- Kontrast: Rozsah nastavení je 0 až 100.
- HDR: High Dynamic Range (Vysoký dynamický rozsah). Obsahuje tři režimy HDR (ASUS Cinema HDR, ASUS Gaming HDR a Režim Konzole).
- Dynamické ztmavení: Dynamické místní ztmavení. Zapnutím této funkce se zlepší dynamický kontrast.
- VividPixel: Exkluzivní technologie ASUS, která přináší věrný obraz pro křišťálově čistou a na detail zaměřenou zábavu. Rozsah nastavení je 0 až 100.
- ASCR: Volbou ZAPNUTO nebo VYPNUTO zapnete nebo vypnete dynamický kontrastní poměr.
- Nastavení poměru stran: Slouží k nastavení poměru stran "Celá" a 4:3, 16:9 (24"W).
- Filtr Modrého Světla: Upravte úroveň energie modrého světla vyzařovaného z podsvícení LED.

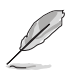

- Když je aktivován Filtr Modrého Světla, budou automaticky naimportována výchozí nastavení Standardní režim.
- Mezi Úroveň 1 a Úroveň 3 může funkci Jas konfigurovat uživatel.
- Úroveň 4 je optimalizované nastavení. Funkci Jas nelze konfigurovat.
- Tento monitor je vybaven panelem s nízkým vyzařováním modrého světla, který splňuje podmínky certifikace TÜV Rheinland při továrním/výchozím nastavení.

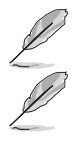

• Možnost 4:3 je k dispozici pouze pro vstupní zdroj formátu 4:3.

Pro uvolnění zatížení zraku dodržujte následující zásady:

- Během vícehodinového používání displeje musí uživatelé dělat přestávky. Doporučujeme provádět krátké přestávky (alespoň 5 minut) přibližně po každé 1 hodině souvislé práce. Častější kratší přestávky jsou účinnější, než jedna dlouhá.
- Aby se minimalizovala zátěž zraku a vysoušení vašich očí, musí uživatelé pravidelně uvolňovat zrak tím, že budou pravidelně zaostřovat na vzdálené objekty.
- Cvičení s očima může přispět k omezení únavy zraku. Tato cvičení často opakujte. Pokud zátěž zraku pokračuje, poraďte se s lékařem. Cvičení s očima: (1) Dívejte se opakovaně nahoru a dolů (2) Pomalu otáčejte očima (3) Pohybujte očima úhlopříčně.
- Modré světlo s vysokou energií může vést k zatěžování zraku a k věkem podmíněné makulární degeneraci (VPMD). Filtr Modrého Světla omezuje 70 % (max.) škodlivého modrého světla pro eliminaci syndromu počítačového vidění (CVS, Computer Vision Syndrome).

#### **3. Barva**

Tato funkce umožňuje nastavit barvu obrazu.

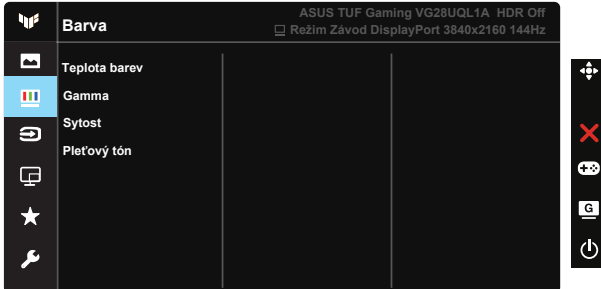

- Teplota barev: Obsahuje tři přednastavené barevné režimy (Studené, Normální, Teplé) a Uživatelský režim.
- Gamma: Obsahuje tři režimy gamma: 1.8, 2.2, 2.5.
- Sytost: Rozsah nastavení je 0 až 100.
- Pleťový tón: Obsahuje tři režimy zabarvení Do červena, Přirozený a Do žluta.

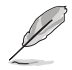

• V Uživatelský režim režimu lze nastavovat volby Č (červená), Z (zelená) a M (modrá), rozsah nastavení je 0 až 100.

#### **4. Výběr vstupu**

Vyberte požadovaný vstupní zdroj a přepínejte mezi zapnutím a vypnutím funkce Automatická detekce vstupu. Když je deaktivována funkce Automatická detekce vstupu, zdroj vstupu monitoru se automaticky nepřepne.

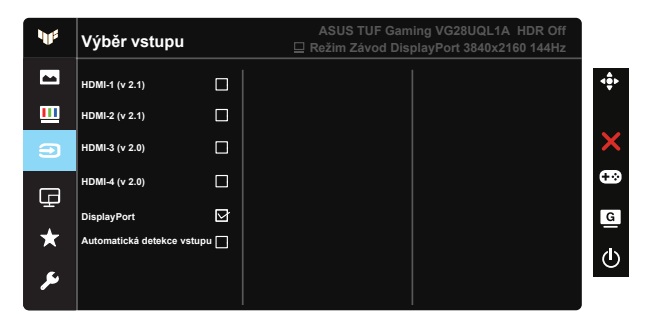

#### **5. Nastavení PIP/PBP**

Nastavení PIP/PBP umožňuje otevřít menší okno(a) s obrazem z libovolného zdroje videa.

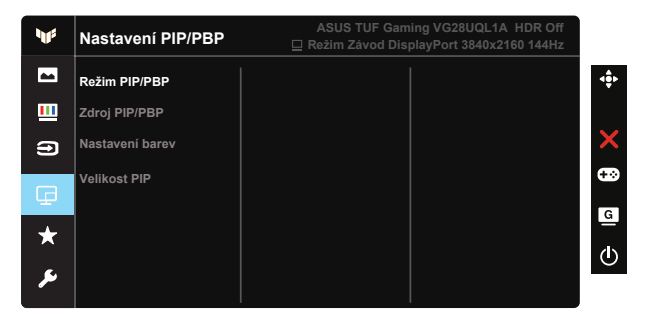

- Režim PIP/PBP: Vyberte PIP, PBP nebo funkci vypněte.
- Zdroj PIP/PBP: Slouží k výběru vstupního zdroje videa z možností HDMI-1 (v 2.1), HDMI-2 (v 2.1), HDMI-3 (v 2.0), HDMI-4 (v 2.0) nebo DisplayPort.
- Nastavení barev: Slouží k úpravám Nastavení barev.
- Velikost PIP: Slouží k nastavení velikosti okna PIP "Malý", "Střední" nebo "Velký".

#### **6. MyFavorite**

Z této hlavní funkce lze nastavit položky Zástupce a Vlastní Nastavení.

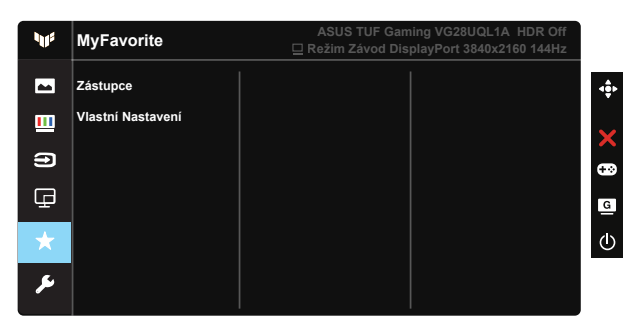

- Zástupce: Jako zástupce může uživatel vybrat a nastavit "GamePlus", "GameVisual", "Jas", "Kontrast", "Nastavení PIP/PBP", "Výběr vstupu", "HDR", "Filtr Modrého Světla", "Teplota barev", "Hlasitost", "MyFavorite-1 (Load)" a "MyFavorite-2 (Load)".
- Vlastní Nastavení: Lze použít požadované nastavení.

#### **7. Nastavení systému**

Nastavení konfigurace systému.

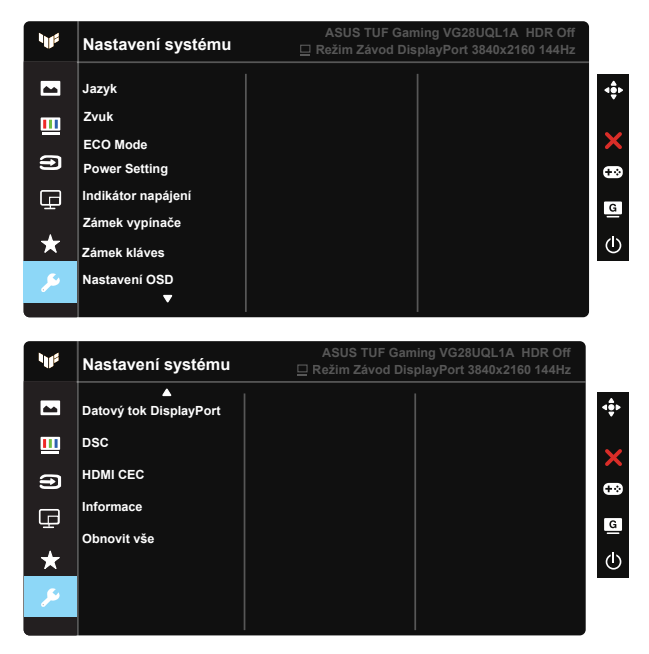

• Jazyk: Výběr jazyka OSD. K výběru jsou následující možnosti: angličtina, francouzština, němčina, španělština, italština, holandština, ruština, polština, čeština, chorvatština, maďarština, rumunština, portugalština, turečtina, zjednodušená čínština, tradiční čínština, japonština, korejština, perština, thajština a indonéština, Ukrajina .

- Zvuk: Nastavuje úroveň hlasitosti nebo tlumí zvuk.
- ECO Mode: Aktivujte úsporný režim pro úsporu energie.
- Nastavení Napájení: Slouží k výběru Standardní režim nebo Režim řízení spotřeby.
- Indikátor napájení: Podle zapnutí/vypnutí monitoru.
- Zámek vypínače: Deaktivace/aktivace vypínače.
- Zámek kláves: Slouží k deaktivaci funkcí všech tlačítek. Stisknutím a podržením tlačítka dolů déle než pět sekund deaktivujte funkci zámku tlačítek.
- Nastavení OSD: Slouží k úpravám nastavení Časový interval OSD, DDC/ CI a Průhlednost obrazovky OSD.
- Datový tok DisplayPort: Slouží k přepnutí verze DP na 1.2 nebo 1.4.
- DSC: Slouží k zapnutí/vypnutí DSC.
- HDMI CEC: Slouží k zapnutí/vypnutí HDMI CEC.
- Informace: Zobrazení informací o monitoru.
- Obnovit vše: Výběrem "ANO" obnovíte výchozí tovární hodnoty všech nastavení.

# <span id="page-23-0"></span>**3.2 Specifikace**

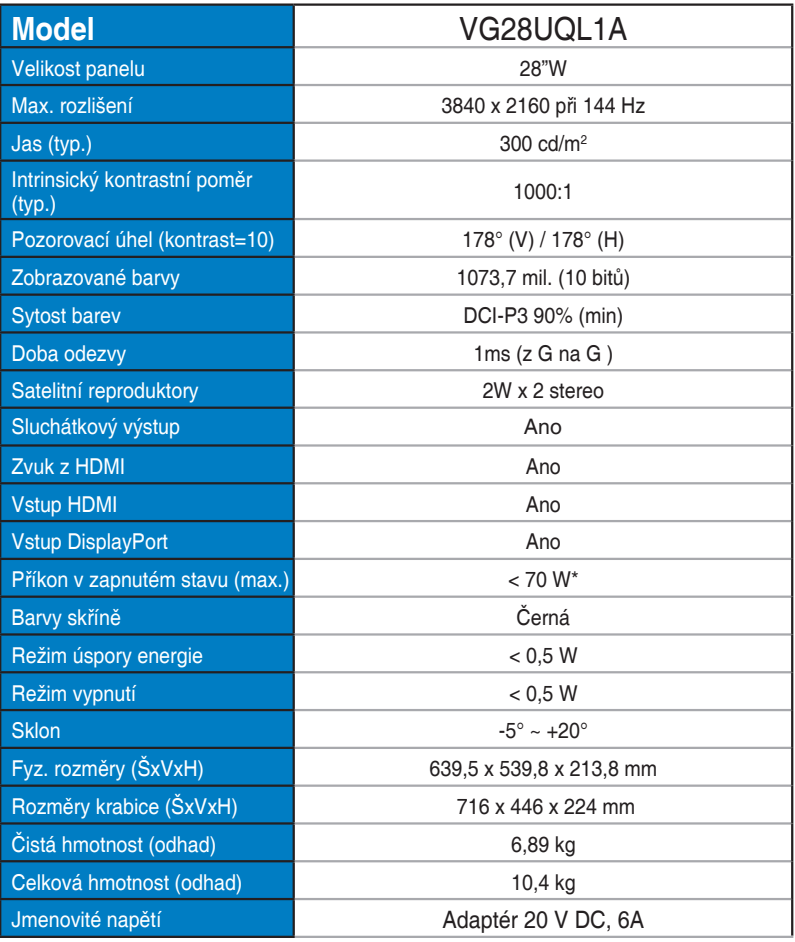

# <span id="page-24-0"></span>**3.3 Řešení potíží (FAQ)**

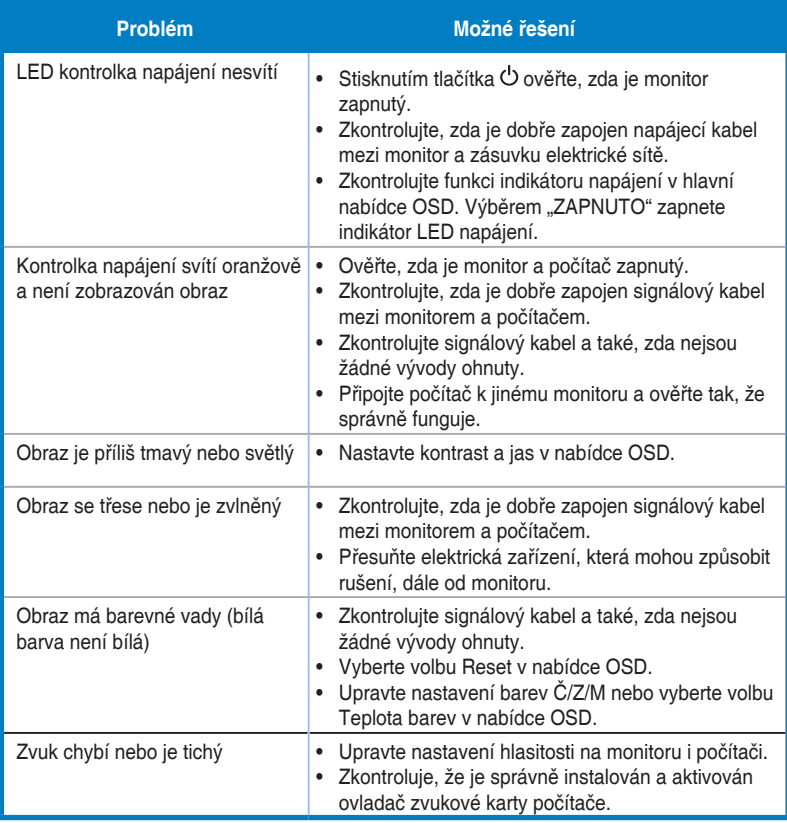

# <span id="page-25-0"></span>**3.4 Seznam podporovaných časování**

#### **HDMI2.0**

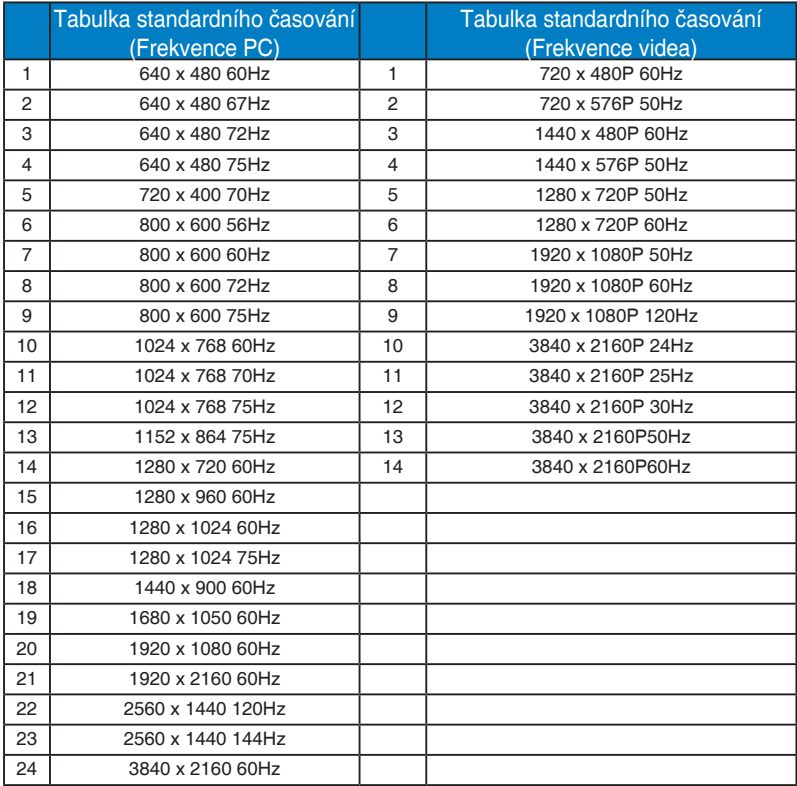

#### **HDMI2.1**

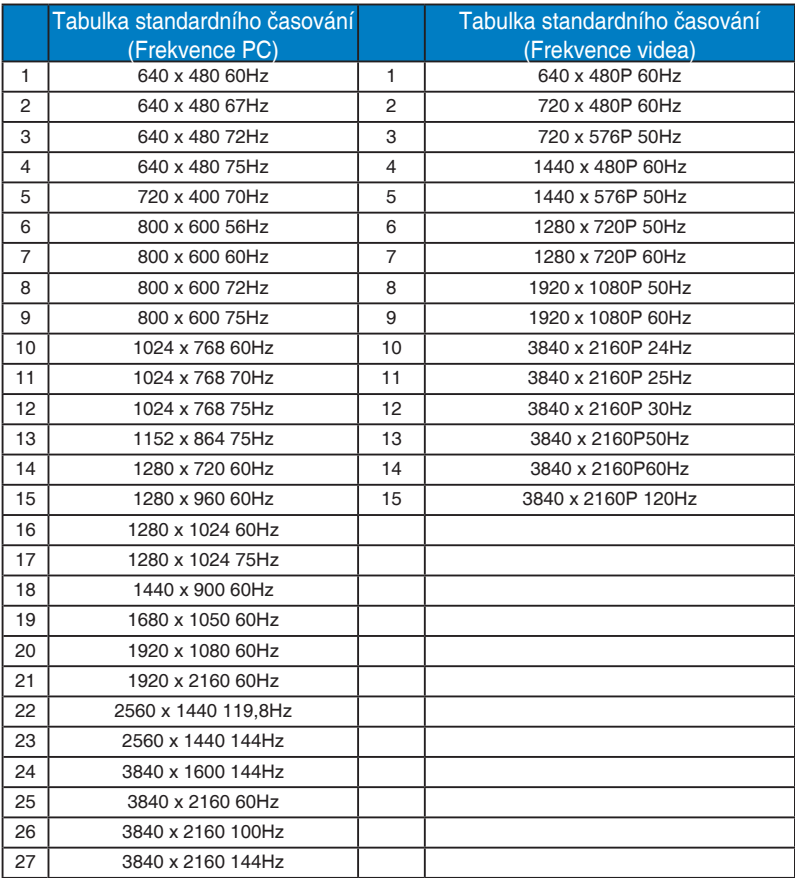

#### **DP1.4(HDR400)**

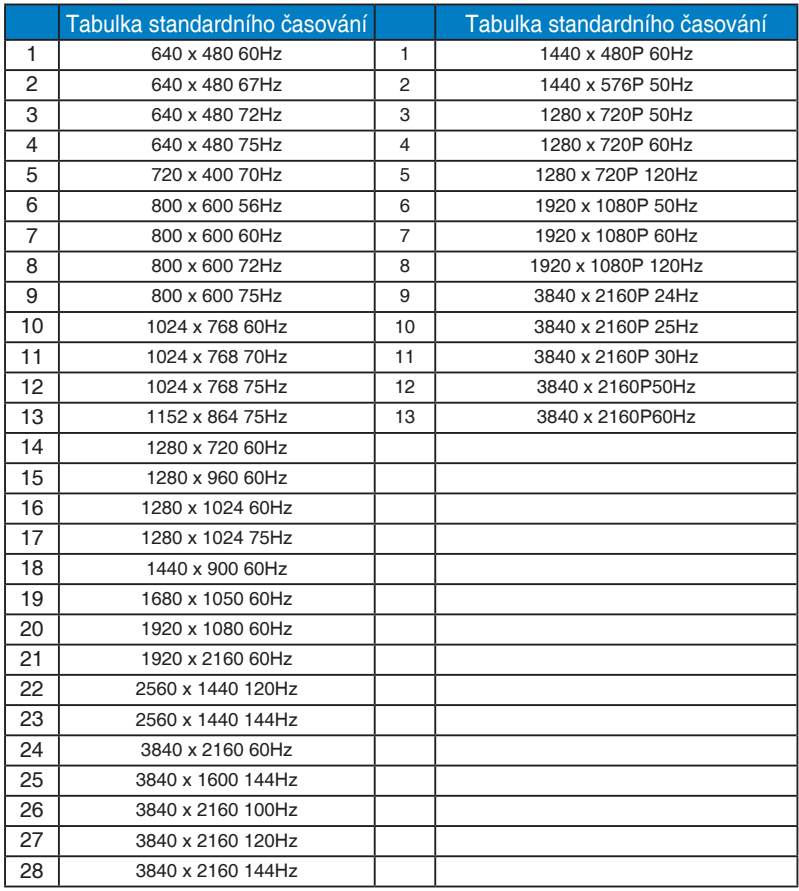

\* Režimy neuvedené výše v tabulce nemusí být podporovány. V zájmu optimálního rozlišení doporučujeme vybrat některý z režimů uvedených v tabulce.